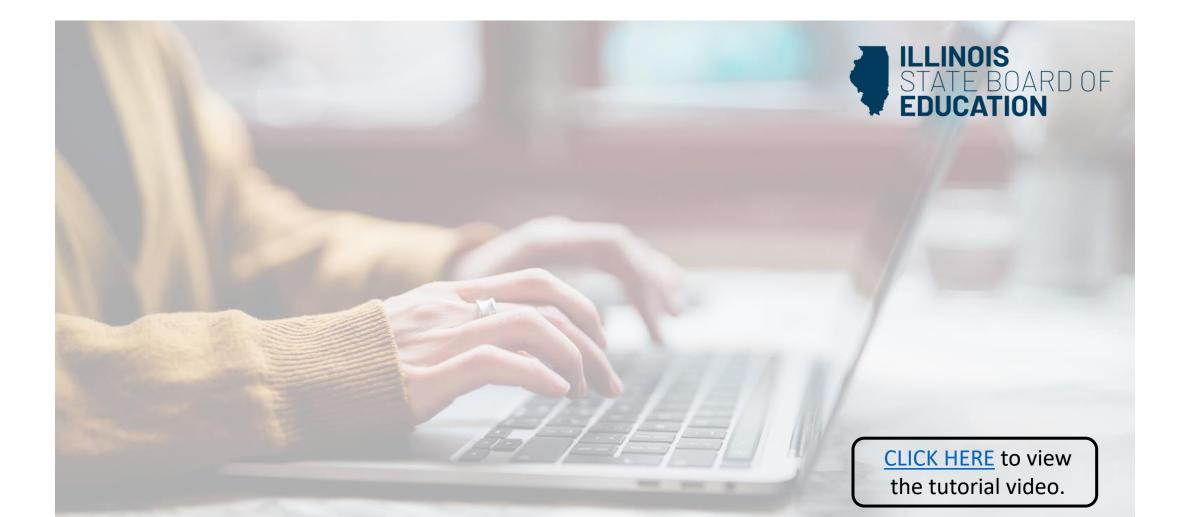

## **How to Register Your License**

Handheld devices, tablets and Macs are not compatible with our system. Please make sure you are using a desktop or laptop computer for the most optimal experience.

| egrees                 |                                                                                                    |                                        |  |
|------------------------|----------------------------------------------------------------------------------------------------|----------------------------------------|--|
|                        | Attention: You hold a license that is not yet valid. Please view the Home Page in your ELIS account for | or next steps on Registration/Renewal. |  |
| eesests                | Ç Action Center                                                                                         | ♀ Action Center                        |  |
| ommunications          |                                                                                                    |                                        |  |
| eficiency Letters      | New Documents on File<br>Notifications                                                                  | 0                                      |  |
| dditional Credentials  | Deficiencies                                                                                            | 0                                      |  |
| ages                   | Registrations<br>Renewals                                                                               | 1                                      |  |
| ssignments/Salary      | Reinstatements                                                                                          | 0                                      |  |
| ofessional Development |                                                                                                    |                                        |  |
| CIS History            | 🍃 Apply for a Credential                                                                                |                                        |  |
|                        | Register in an Additional Region                                                                        |                                        |  |
|                        |                                                                                                    |                                        |  |
|                        |                                                                                                    |                                        |  |
|                        |                                                                                                    |                                        |  |

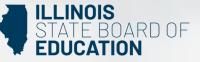

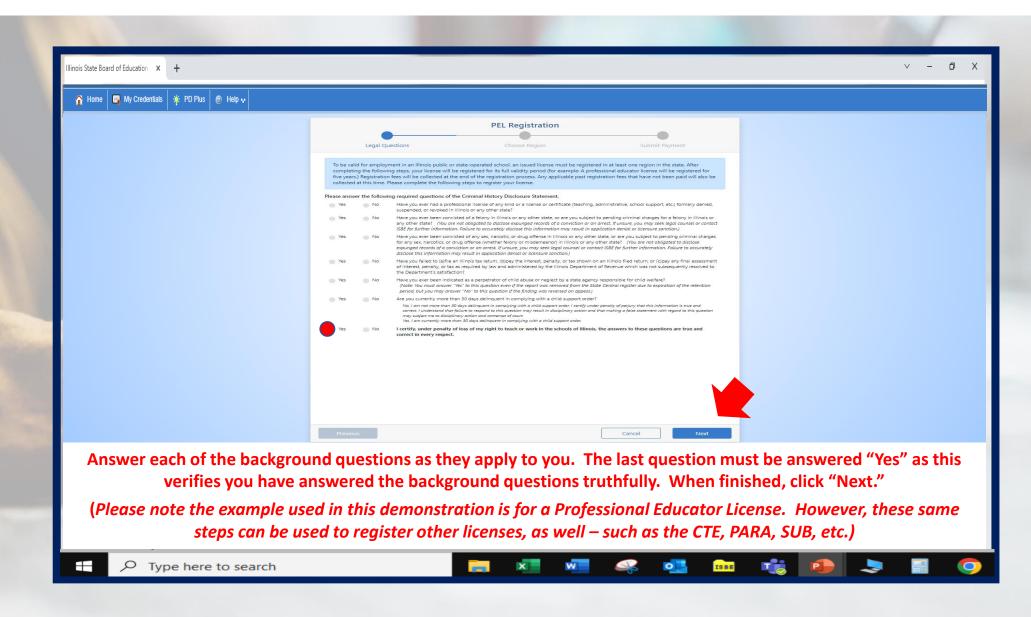

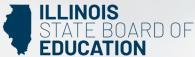

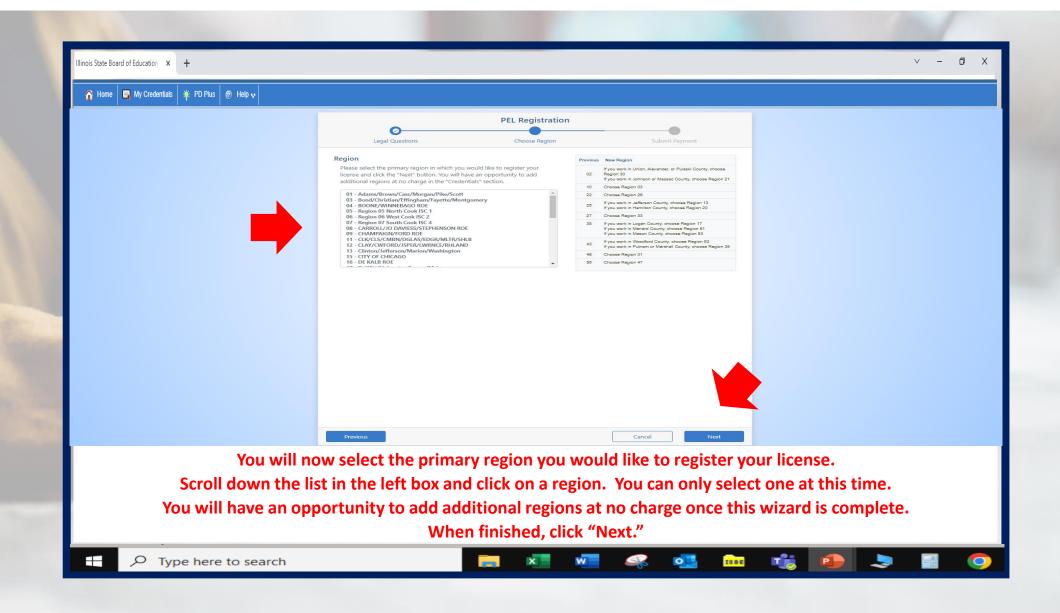

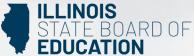

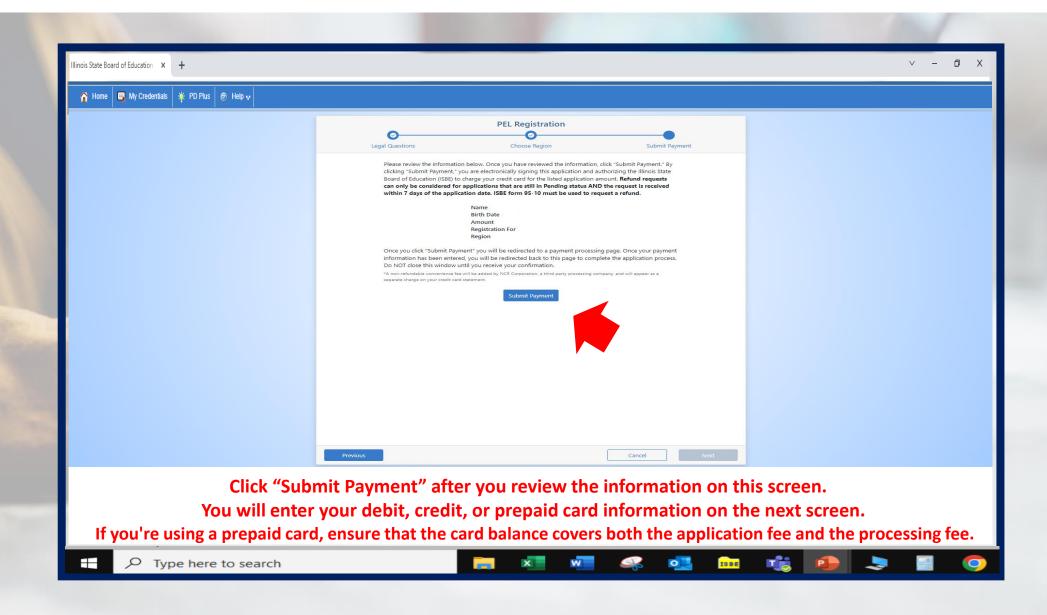

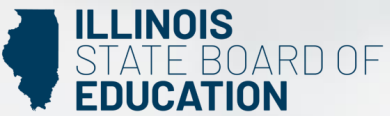

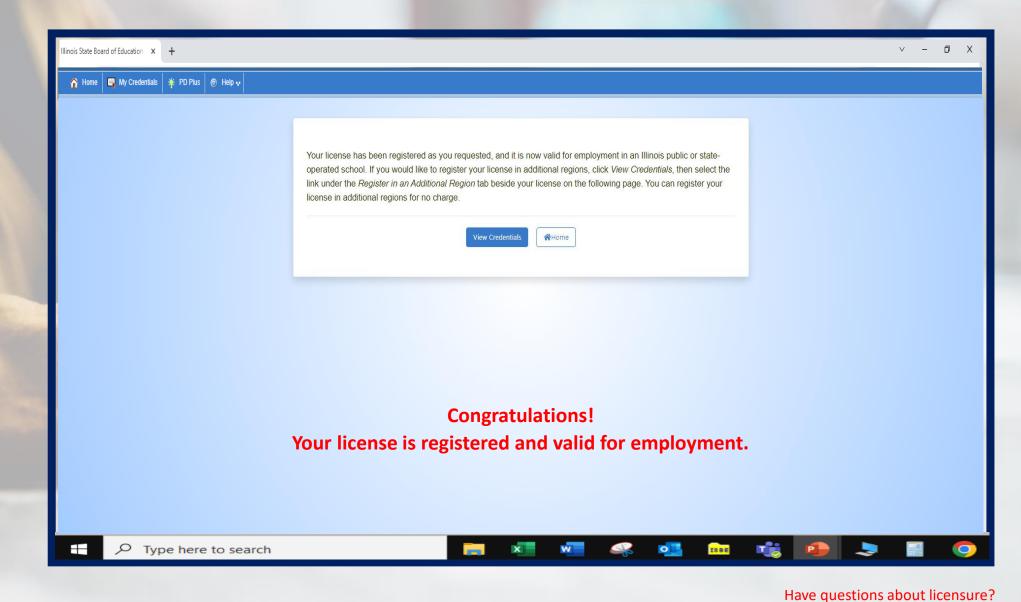

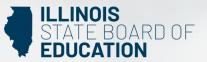

Contact your nearest <u>Regional Office of Education or Intermediate Service Center</u>. Visit our <u>ISBE License Renewal</u> page for additional information regarding renewal requirements.